# **Generation of Random Questions with Multiple Choice Single Answer for Moodle**

# **Generación de Preguntas Aleatorias de Opción Múltiple con Única Respuesta para Moodle**

## **Fernán Alonso Villa Garzón**

**Jovani Alberto Jiménez** 

*Doctorando, Universidad Nacional de Colombia [favilla0@unal.edu.co](mailto:favilla0@unal.edu.co)*

*Grupo Inteligencia Artificial en Educación Universidad Nacional de Colombia [jajimen1@unal.edu.co](mailto:jajimen1@unal.edu.co)*

### **Rosa Franco Arbeláez**

*Escuela de Matemáticas - Universidad Nacional de Colombia [rafranco@unal.edu.co](mailto:rafranco@unal.edu.co)*

(Artículo de INVESTIGACIÓN CIENTÍFICA Y TECNOLÓGICA. Recibido el 14/08/2011. Aprobado el 19/11/2011)

#### Abstract **Resumen**

The virtual learning platform Moodle enables the evaluation of students through questionnaires. However, the creation of questions has the following difficulties: enter a number of questions are tedious; not have a LaTeX editor, just random questions can be generated by the kind of calculated [1]. In this sense, Scientific WorkPlace® offers advantages over the creation of questions, providing the ability to create a template of questions, which can generate specific questionnaires. However, the template of questions is not compatible with the formats supported by Moodle. So in this paper we propose an algorithm to convert evaluations in Scientific WorkPlace® in the format template GIFT (General Import Format Technology) for Moodle, we present a prototype called tex2Gift to validate the proposed algorithm. Finally, we propose a protocol to generate random questions to Moodle using Scientific WorkPlace®.

*Keywords***:** E-Learning and Collaborative Learning Environments, Moodle, LaTeX, TEX, GIFT, Questionnaire, Scientific WorkPlace®.

### I. INTRODUCCIÓN

La plataforma virtual de aprendizaje Moodle provee diversas actividades para realizar la evaluación de un alumno en un curso [1–3]. La actividad de Cuestionario es usada frecuentemente en los cursos de la Universidad Nacional de Colombia Sede Medellín.

Un cuestionario está compuesto por preguntas que pueden ser de diversos tipos:

La plataforma Moodle, de educación virtual, posibilita la evaluación de alumnos a través de cuestionarios. Sin embargo, la creación de preguntas tiene las siguientes dificultades: ingresar un número considerable de preguntas es tedioso y es posible incurrir en errores de digitación; no posee un editor de LaTeX; sólo se pueden generar preguntas aleatorias mediante el tipo de calculadas [1]. En este sentido, Scientific WorkPlace® ofrece ventajas respecto a la creación de preguntas, brindando la posibilidad de crear una plantilla de preguntas, de la cual se puede generar cuestionarios específicos. No obstante, la plantilla de preguntas no es compatible con los formatos admitidos por Moodle. Entonces, en éste trabajo se propone un algoritmo para convertir evaluaciones realizadas en Scientific WorkPlace® en la plantilla en formato GIFT (General Import Format Technology) para Moodle; se presenta un prototipo llamado tex2Gift para validar el algoritmo propuesto. Finalmente, se plantea un protocolo para generar preguntas aleatorias para Moodle, utilizando Scientific WorkPlace®.

**Palabras clave:** E-learning y Ambientes Colaborativos de Aprendizaje, Moodle, LaTeX, TEX, GIFT, Cuestionario, Scientific WorkPlace®.

- Calculadas, preguntas aleatorias numéricas individuales creadas con variables cuyos valores son sustituidos por valores concretos cuando se realiza el cuestionario. Además, la respuesta se escribe en un cuadro de texto;
- Opción múltiple con una o varias respuestas;
- Emparejamiento;
- Los demás tipos pueden ser consultados en: [1–3].

Existen varias maneras de ingresar cuestionarios en la plataforma Moodle, la más común, es usar la interfaz web para crear una evaluación y agregarle una a una las preguntas, para más detalle se puede consultar el manual del usuario en [1–3]. También, las preguntas pueden ser importadas en Moodle a través de un archivo de texto plano en formato GIFT (*General Import Format Technology*) [1–3]. Los detalles de cómo importar y crear este tipo de archivos están descritos en [1–3]. Finalmente, para más información en [4] se hace una comparación entre los módulos de evaluación de las plataformas Moodle, ILIAS y Dokeos.

En la Universidad Nacional de Colombia Sede Medellín se han identificado varias dificultades al momento de crear preguntas para un cuestionario:

- Cuando se desea ingresar un número considerable de preguntas, el proceso de creación del examen se torna tedioso; además, es posible incurrir en errores de digitación. Incluso, utilizando el formato GIFT para ingresarlas.
- Las preguntas de tipo Calculada son limitadas, ya que no permiten poner restricciones a las variables aleatorias. Además, no se pueden crear matrices con valores aleatorios.
- Se pueden generar preguntas aleatorias mediante el tipo Calculadas [1–3]. Sin embargo, no existen preguntas de Opción Múltiple Calculadas.
- El editor de preguntas de Moodle carece de un editor de LaTeX.
- Al momento de realizar este trabajo, no se encontró ningún editor de GIFT que soporte LaTeX.

El paquete de software *Scientific WorkPlace*®, posee la herramienta *ExamBuilder* para generar, mediante una plantilla, preguntas calculadas de cualquier tipo (i.e. opción múltiple), de tal manera que cada pregunta sea diferente de las otras. Este software posee un editor de LaTeX, permite la generación de variables aleatorias sujetas a unas restricciones. Consecuentemente, *Scientific WorkPlace*® posee ventajas considerables respecto a la creación de preguntas en Moodle; sin embargo, ExamBuilder no permite exportar las preguntas en formato GIFT.

Entonces, este trabajo tiene el objetivo de proponer la generación de preguntas calculadas de opción múltiple en formato GIFT para Moodle, a partir de una plantilla de evaluación creada con la herramienta *Scientific WorkPlace*®. De este modo se aprovechan las ventajas que ofrece *Scientific WorkPlace*® para generar preguntas de cuestionarios en Moodle.

Para cumplir el objetivo planteado, el trabajo está organizado como sigue: en la Sección 1 se describe la creación de una plantilla para la generación de preguntas con Scientific WorkPlace®; en la 2 se presenta el formato GIFT y la creación de preguntas para cuestionarios Moodle. En la Sección 3 se describe el algoritmo de conversión de la plantilla a GIFT y la generación de preguntas para importar en Moodle. Finalmente, en la 4 se presenta un prototipo para validar el algoritmo propuesto en la Sección 3, y un protocolo para la generación de preguntas aleatorias para Moodle.

#### II. GENERACIÓN DE PREGUNTAS CON SCIENTIFIC **WORKPLACE®**

*ExamBuilder* es un conjunto de utilidades del Paquete de *Software Scientific WorkPlace*®, que permite generar y administrar, en formato LaTeX, diferentes materiales de un curso, tales como: exámenes, ejercicios, tutoriales, etc. [5]. *Scientific WorkPlace*® es un producto desarrollado por la empresa MacKichan Software Inc., que integra LaTeX y álgebra computacional, al momento de escribir este artículo se encuentra en la versión 5.5 [5].

El potencial de *ExamBuilder* es el de generar dinámicamente, a partir de una plantilla tex, exámenes aleatorios con preguntas calculadas. Las preguntas pueden ser de varias tipologías [5], en éste trabajo se creará una plantilla para realizar una pregunta de opción múltiple con única respuesta. En las Figuras 1 y 2 se presenta la plantilla, mientras que en la 3 se presenta uno de los tantos ejercicios que se puede generar a partir de la plantilla.

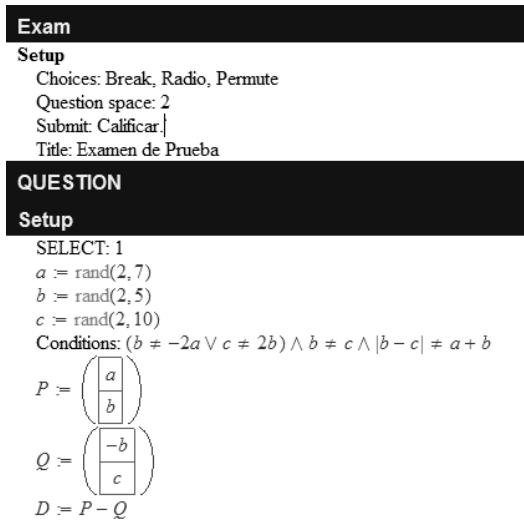

Fig. 1. Creación de la evaluación y definición de las variables aleatorias.

La estructura básica de la plantilla de una evaluación, está compuesta por las siguientes secciones:

- *Exam,* en ésta se define la configuración básica del examen, tal como: el salto de línea entre las opciones de respuesta; el tipo de pregunta; la permutación de las posibles respuestas; etc. Como se puede observar en la Figura 1.
- *QUESTION,* ésta sección se divide en: *Setup,* aquí se declaran y se configuran las variables aleatorias que se usarán en las preguntas (Figura 1), nótese que las variables pueden estar sujetas a unas restricciones (*Conditions*); *Statement*, donde se escribe el enunciado del ejercicio, se pueden incluir las variables aleatorias (Figura 2); finalmente, *Choices*, donde se definen las opciones de respuesta y se marca la correcta (Figura 2).

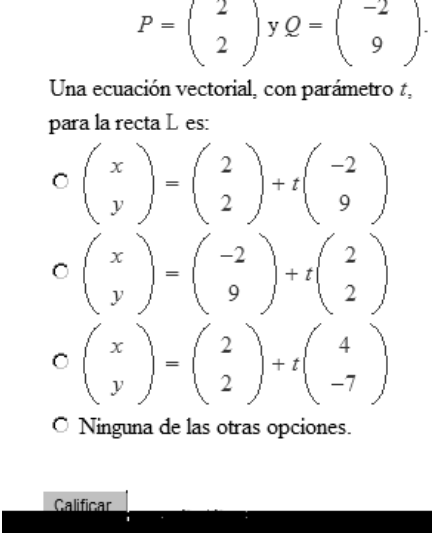

1 Sea L la recta que pasa por los puntos

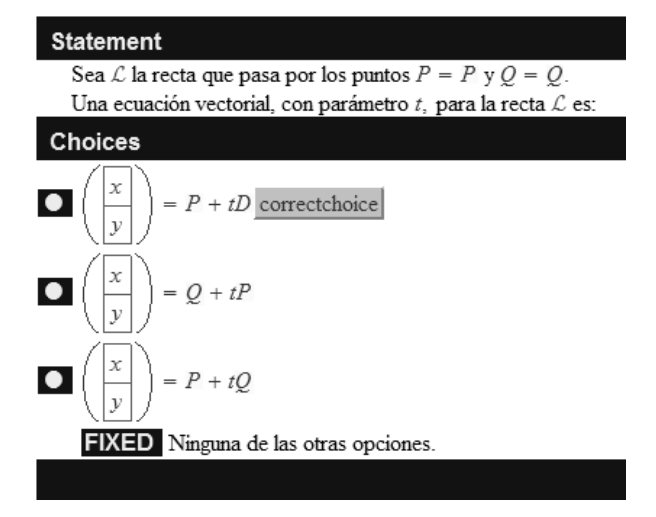

Fig. 2. Adición de una pregunta a la evaluación.

La plantilla definida en las Figuras 1 y 2 puede ser almacenada en formato *tex* o *rap***;** a partir de esta, se pueden generar diferentes ejercicios como el presentado en la Figura 3. Finalmente, el examen generado puede ser exportado a *PDF (Portable Document Format)*, *LaTeX*, entre otros tipos de formatos. Para mayor información consultar [5].

Generalmente, la plantilla de evaluación se almacena en un archivo de formato *tex;* este contiene, en texto plano, instrucciones similares al formato LaTeX. En el Código 1 se define un esquema general de un archivo *tex.*

Fig. 3. Pregunta Generada con ExamBuilder a partir de la plantilla de examen.

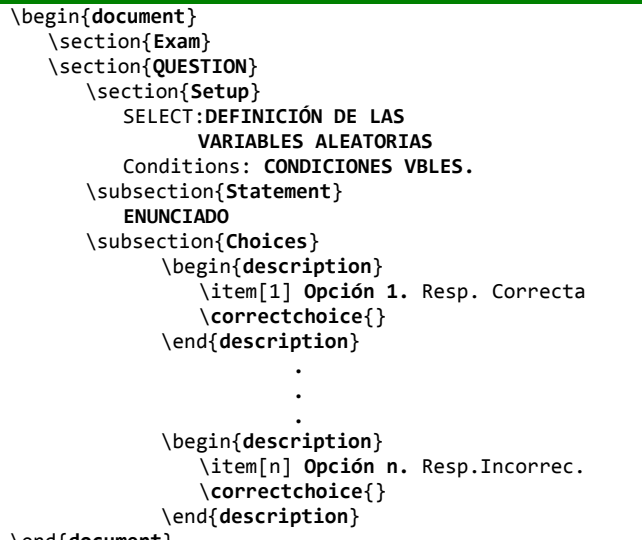

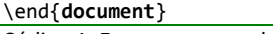

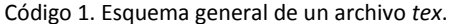

#### III. CREACIÓN DE PREGUNTAS EN FORMATO *GIFT*

*GIFT (General Import Format Technology)* es un formato creado por la comunidad de Moodle para importar preguntas de evaluaciones o cuestionario a partir de un archivo de texto plano. En este formato es posible definir preguntas de verdadero-falso, opción múltiple con única o varias respuestas, respuesta corta, emparejamiento, etc. Además, éste formato soporta sentencias en formato de *LaTeX*. En [1–3] se pueden consultar más detalles sobre éste formato y cómo importar las preguntas en Moodle.

Naturalmente, GIFT no es una aplicación o software. Las preguntas pueden ser creadas manualmente usando un editor de texto plano y guiándose por el formato. Por ejemplo, el Código 2 corresponde a la pregunta de la Figura 3 en formato GIFT.

En el Código 2, se observa que en el formato GIFT las opciones están entre las llaves, y la opción verdadera inicia con "=". Además, la escritura de la pregunta se vuelve compleja al incluir *LaTeX* y fácilmente se puede incurrir en algún error de sintaxis.

Mikko Rusama creó una plantilla en *Microsoft Word* ® para hacer cuestionarios para Moodle en formato GIFT [6]. Sin embargo, la escritura también se vuelve compleja al incluir código *LaTeX*, y no permite generar preguntas calculadas o aleatorias.

Finalmente, en el Código 3 se muestra que a partir del Código 2 se puede definir una forma general para escribir una pregunta de opción múltiple con única respuesta.

```
Sea $$L$$ la recta que pasa por los puntos 
$$P=\\begin\{pmatrix\}2 \\\\\\ 2 \\end\{pmatrix\}$$ y 
$$Q=\\begin\{pmatrix\}-2 \\\\\\ 9 \\end\{pmatrix\}$$.
Una Ecuaci\&oacuten Vectorial, con parámetro $$\\t$$,
para la recta $$L$$ es:
{
   ~ $$\\begin\{pmatrix\}x \\\\\\ y \\end\{pmatrix\}
     \= \\begin\{pmatrix\}2 \\\\\\ 2 
     \\end{{pmatrix} + t \\begin{pmatrix}pmatrix\} -2\|\|\ 9 \\end\{pmatrix\}$$
   ~ $$\\begin\{pmatrix\}x \\\\\\ y \\end\{pmatrix\} 
     \= \lvert \begin{array}{c} \text{pmatrix} -2 \lvert \end{array} \right)\{\pm\sqrt{p} + t \leq \frac{p}{p}\{\n\{\}\= $$\\begin\{pmatrix\}x \\\\\\ y \\end\{pmatrix\} 
     \= \\begin\{pmatrix\}2 \\\\\\ 2 
     \{\pm\sqrt{2} + t \leq \begin{pmatrix} 4 \end{pmatrix}\\\\\\ 7 \\end\{pmatrix\}$$
   ~ Ninguna de las otras Opciones
}
```
Código 2. Pregunta en Formato GIFT.

**}**

```
Enunciado de la Pregunta.
{
     = Opción 1. Respuesta Correcta.
     ~ Opción 2. Respuesta Incorrecta.
                            .
                            .
                            .
     ~ Opción n. Respuesta Incorrecta.
```
Código 3. Forma General de escritura de una pregunta de opción múltiple con única respuesta en formato GIFT.

#### IV. CONVERSIÓN DE FORMATO *TEX* A *GIFT* (*TEX2GIFT)* Y GENERACIÓN DE PREGUNTAS.

En el Código 4, se presenta el algoritmo utilizado para convertir las preguntas de opción múltiple con única

respuesta de formato *tex* a *GIFT*, inicialmente es necesario conocer la cantidad de preguntas que se desean generar a partir de la plantilla, esto con el fin de saber cuántas veces será necesario evaluar las variables aleatorias en la plantilla (líneas 14 a la 30).

Luego, se lee secuencialmente el archivo *tex* que contiene la plantilla, si en el archivo existe la sección "\section{QUESTION}" entonces este contiene preguntas; seguidamente, se buscan las variables y las condiciones de las mismas, y se relaciona cada variable con las condiciones para obtener su dominio de valores (línea 10); en este paso fue necesario crear un mini compilador para realizar los cálculos entre las variables y sus condiciones, i.e. en la Figura 1 la operación D:=P – Q ó la inecuación ((b ≠ –2a ∨ c ≠ 2b) ∧ b ≠ c ∧ |b–c| ≠ a + b).

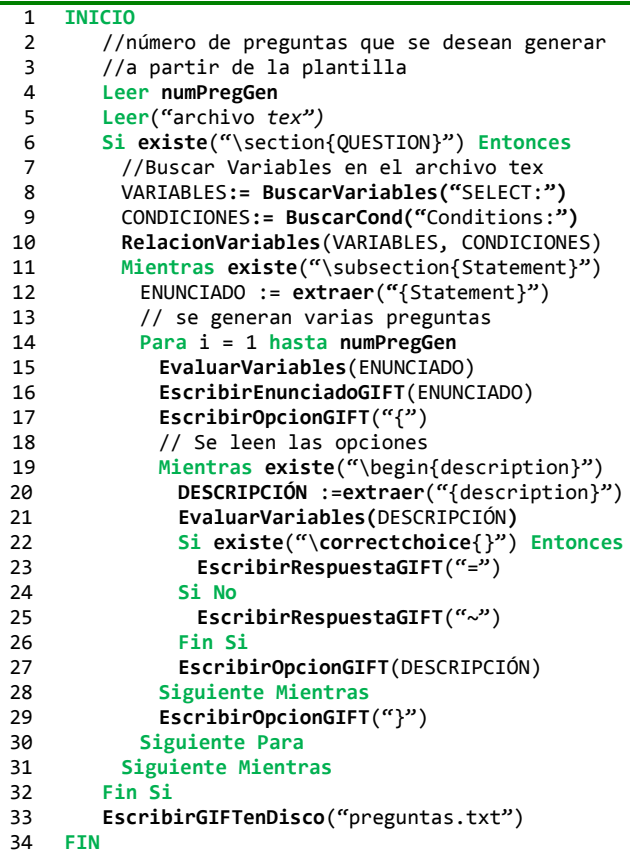

Código 4. Pseudocódigo para la conversión de tex a GIFT.

Mientras que el archivo *tex* contenga "\subsection{Statement}" existirán preguntas; entonces, se extrae el enunciado de la pregunta buscando la etiqueta "{Statement}" (línea 12); luego, se evalúan las variables que contiene el enunciado, es decir, se reemplazan las variables que contiene el enunciado por los respectivos valores numéricos. Seguidamente, se escribe el enunciado siguiendo el formato GIFT, junto con la etiqueta que indica el inicio de sección de opciones "**{**" (líneas 16 y 17).

Seguidamente, mientras exista "\begin{description}" el enunciado tendrá opciones de respuesta (línea 19); entonces, se extrae la opción o descripción mediante la etiqueta "{description}" y se evalúan las variables que contiene la misma (líneas 20, 21). Luego, si existe la sentencia "\**correctchoice**{}" en el archivo *tex* se escribe la opción correcta en el archivo GIFT, es decir, un "**=**"; si la sentencia no existe se escribe un "**~**" (líneas 22 – 26). Finalmente, se escribe la opción (descripción) en formato GIFT (línea 27); si no existen más opciones se finaliza la sección de opciones con "**}**" (Línea 29).

En último lugar, se escribe en disco el archivo con las preguntas en formato GIFT, que posteriormente pueden ser importadas desde Moodle. En [1–3] se indica detalladamente cómo se importan las preguntas en formato GIFT.

Para mayor claridad de funcionamiento del algoritmo presentado en el Código 1, en la Tabla 1 se presentan las equivalencias entre *txt* y GIFT, es decir, las reglas de conversión tenidas en cuenta para generar las preguntas en GIFT.

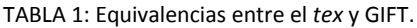

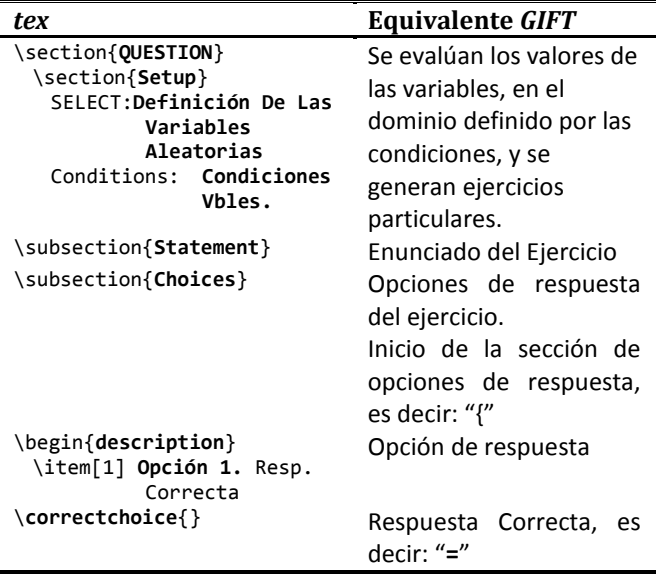

#### V. PROTOTIPO TEX2GIFT Y PROTOCOLO PARA LA GENERACIÓN DE PREGUNTAS

Con el propósito de validar el algoritmo planteado en el Código 4, se desarrolló un prototipo funcional; este fue desarrollado en Microsoft Visual C# 2008 Express, bajo la plataforma .NET Framework 3.5. En la Figura 4 se presenta la interfaz del prototipo, en esta se resalta que: primero es necesario cargar el archivo *tex;* luego, se puede definir dónde se desea almacenar el archivo en formarto GIFT y la

cantidad de preguntas a Generar; finalmente, se generan las preguntas.

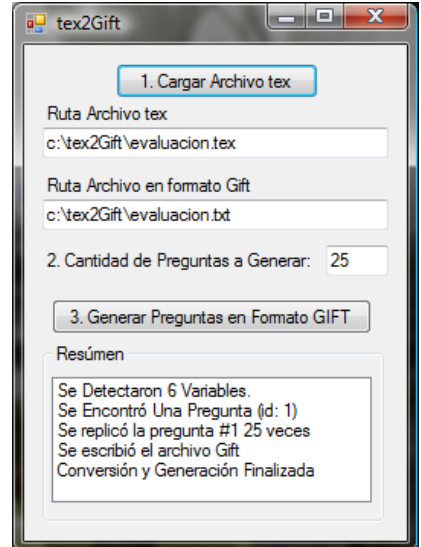

Fig. 4. Prototipo para la conversión de tex a Gift: tex2Gift

Para la generación de las preguntas aleatorias de opción múltiple con única respuesta se propone seguir el protocolo de la Figura 5; en el cual se distinguen tres fases: en la primera (verde) se utiliza Scientific WorkPlace® para generar el archivo o plantilla *tex*; en la segunda (amarillo) se emplea el prototipo text2Gift para generar las preguntas en formato GIFT a partir de la plantilla tex; finalmente, la tercera (rojo) desde la plataforma Moodle se importan las preguntas en formato GIFT.

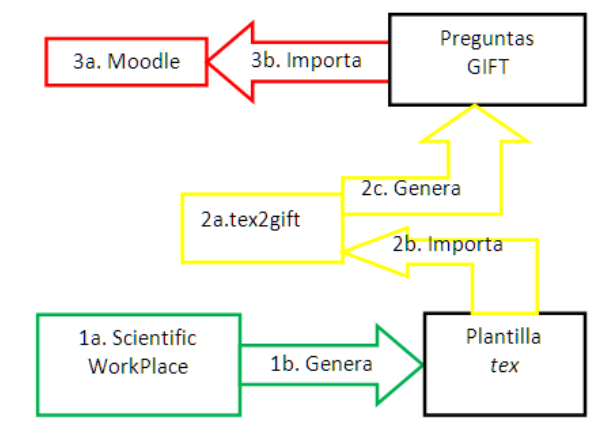

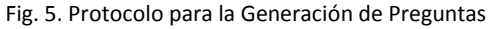

#### VI. CONCLUSIONES

Tex2Gift es una herramienta que permite generar preguntas aleatorias de opción múltiple con única respuesta en formato GIFT a partir de una plantilla *tex* de *Scientific WorkPlace*®.

Debido a que la generación de varias preguntas aleatorias se realiza de manera automática, y la importación en Moodle toma muy poco tiempo, el docente sólo debe concentrarse en plasmar genéricamente los ejercicios en las plantillas de *Scientific WorkPlace*®.

Tex2Gift emplea reglas de conversión que garantizan la consistencia entre *tex* y GIFT de las preguntas; además, el usuario no tiene que preocuparse por el código LaTeX, ya que éste es incluido automáticamente en el archivo de formato GIFT.

El uso de *Scientific WorkPlace*® ahorra tiempo de desarrollo, dado que no fue necesario crear un editor de LaTex; además, los archivos *tex* que genera tienen la garantía de ser consistentes.

#### VII. TRABAJO FUTURO

Existen algunas líneas de trabajo que pueden dar continuidad al desarrollo de tex2GIFT:

- Crear un editor de LaTeX para no depender de Scientific WorkPlace®.
- Extender la generación a otro tipo de preguntas, como: opción múltiple con varias respuestas; verdadero – falso; emparejamiento; etc.
- Permitir la inclusión en las preguntas de gráficas dinámicas.
- Exportar automáticamente las preguntas a Moodle.

#### VIII. AGRADECIMIENTOS

A la Coordinación de Servicios Académicos Virtuales Sede Medellín, por su apoyo en la Generación de Servicios Virtuales.

Al profesor Iván Francisco Asmar, por sus aportes al curso virtual de Geometría.

#### IX. REFERENCIAS

- [1] Baños Sancho, J. Manual de consulta para el profesorado. Moodle versión 1.8. Enero 9, 2008. DOI= http://docs.moodle.org/es/Manuales\_de\_Moodle
- [2] Castro, E. Manual del Profesor de Moodle. Enero 9, 2008. DOI= http://docs.moodle.org/es/Manuales\_de\_Moodle
- [3] Martín, J. Manual del Profesor de Moodle 1.5. Enero 9,  $2008.$  DOI  $=$ http://docs.moodle.org/es/Manuales\_de\_Moodle
- [4] Chiarani, M. C., Ponce, V. M., Zangla, M. S., Allendes P. Módulos de evaluación en las plataformas de código abierto. Congreso Virtual Iberoamericano de Calidad en Educación a Distancia. Octubre 29 – Noviembre 29, 2008.
- [5] MacKichan Softwate Inc. Scientific WorkPlace®: The Integration of LaTeX Typesetting and Computer Algebra. DOI = http://www.mackichan.com/
- [6] Rusama, M., Gschnaidner, J., MS Word template for making Moodle questionnaires in GIFT format. Software Process Research Group, Department of Computer Science, Helsinki University of Technology. 2006. DOI = http://www.soberit.hut.fi/sprg/resources/moodle/GiftConv erter.html